## **Banca Internet Provincia (BIP)**

## **Adhesión a BIP Token**

Para adherirse debe acercarse a un cajero automático de Banco Provincia / Red Link con su tarjeta de débito e ingresar en el menú Gestión de Claves, luego en la opción T-Coordenadas - Token y por último en Alta de Token.

El cajero emitirá un ticket con un número de Token que tendrá una validez de 24 horas.

Descargue la aplicación BIP Token desde la store correspondiente a su equipo móvil.

Al ingresar por primera vez a la aplicación se le solicitará aceptar los términos y condiciones, definir una contraseña de acceso, y por último ingresar su usuario y clave BIP conjuntamente con el número de Token obtenido en el cajero automático.

Luego de estos pasos ya tendrá la aplicación activada para poder operar.

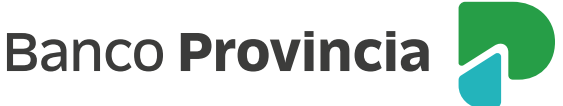